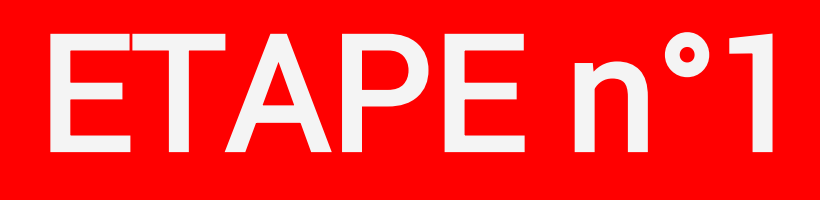

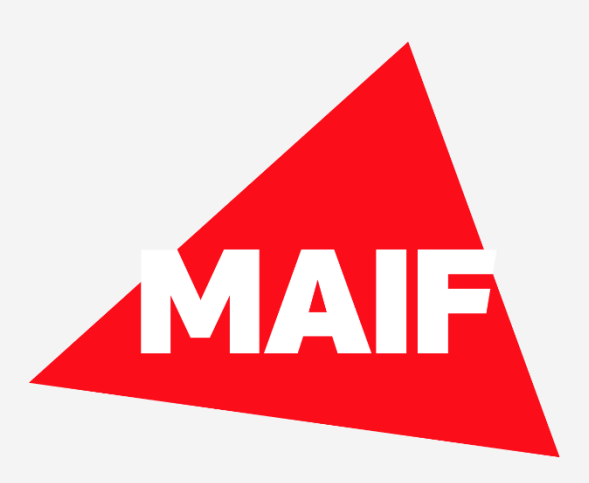

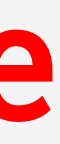

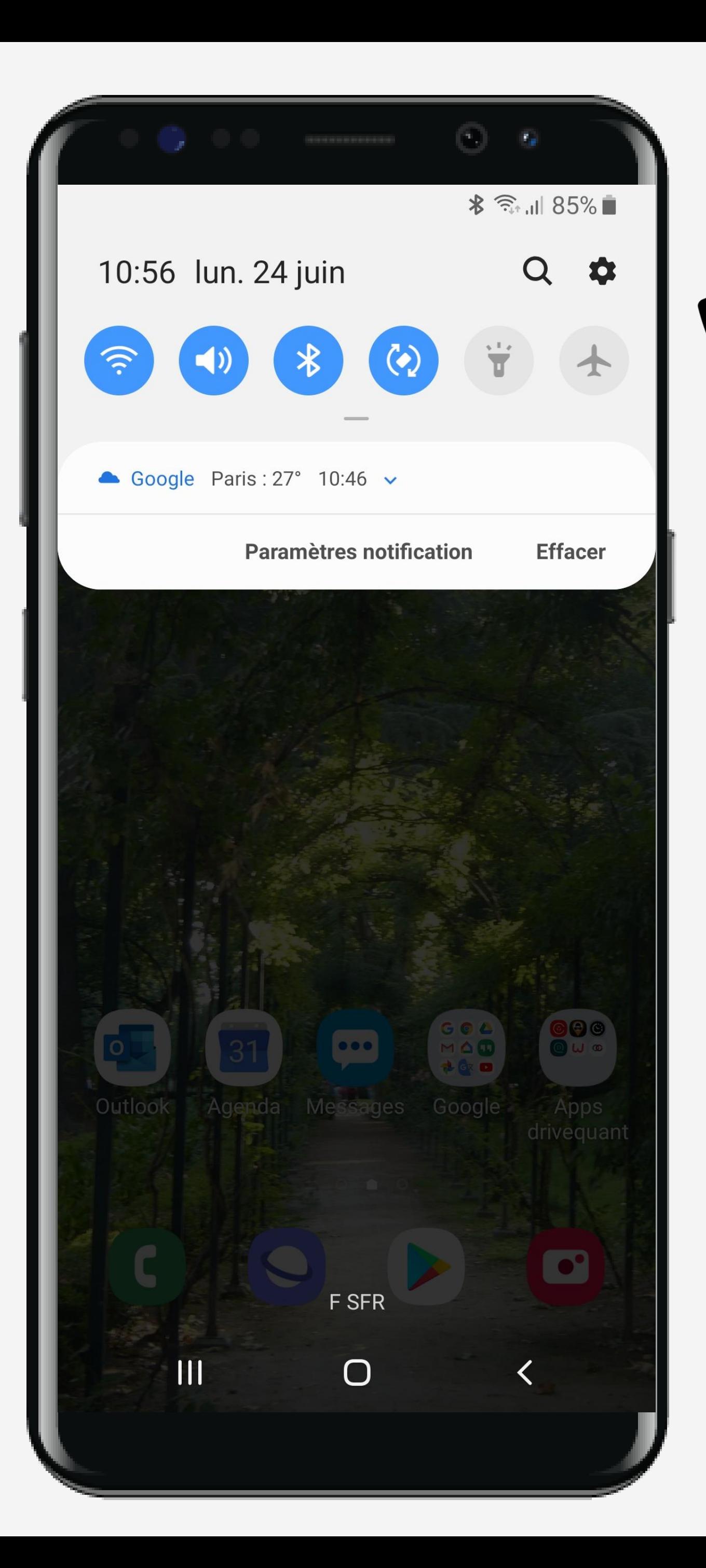

# Cliquez sur la roue crantée pour accéder aux Paramètres du téléphone

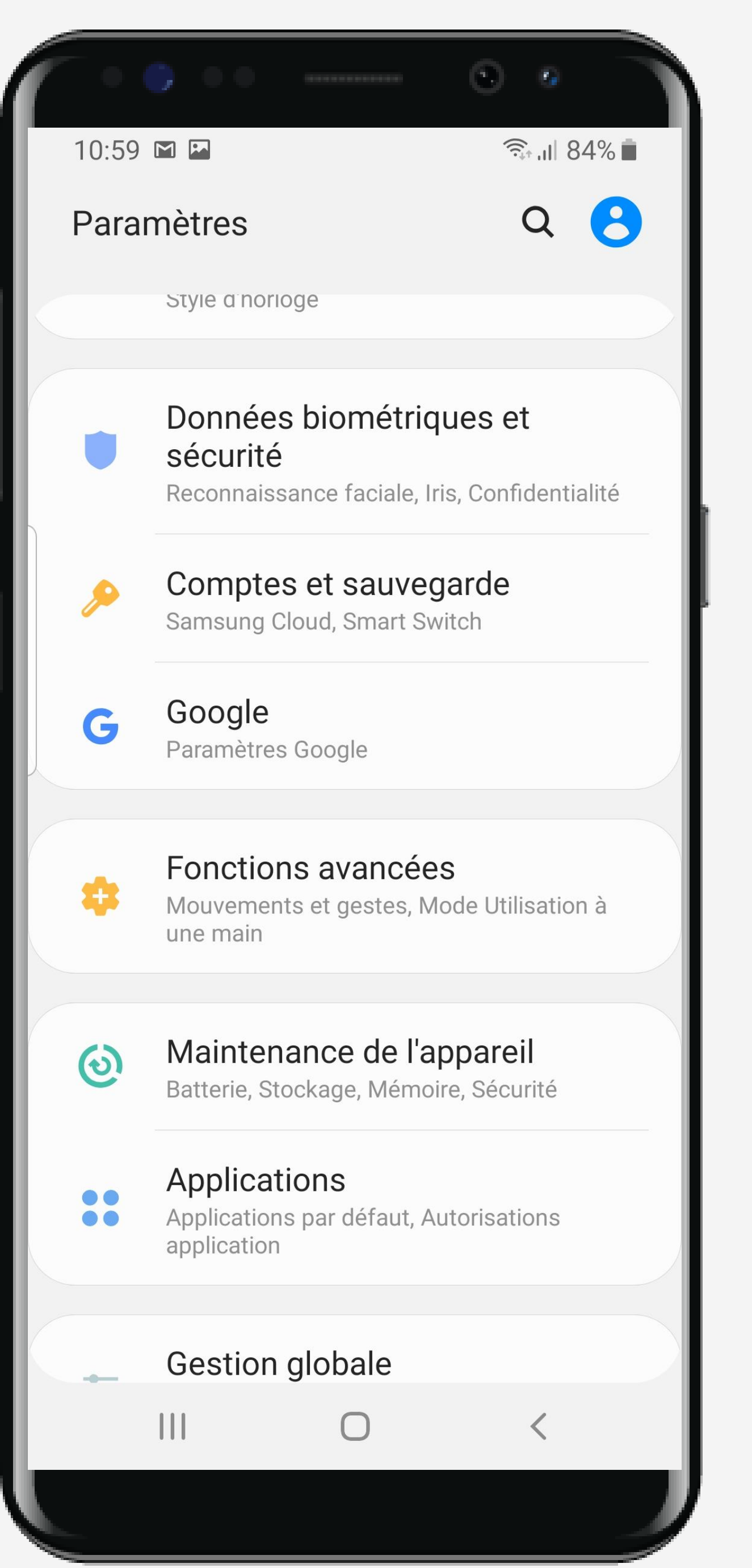

![](_page_1_Picture_2.jpeg)

#### **Sandware Sur Applications**

![](_page_1_Picture_4.jpeg)

![](_page_2_Picture_0.jpeg)

![](_page_2_Picture_1.jpeg)

### Sélectionner l'application **Conduire par MAIF**

![](_page_2_Picture_3.jpeg)

![](_page_3_Picture_0.jpeg)

![](_page_3_Picture_2.jpeg)

# Sélectionnez Optimiser la batterie

![](_page_3_Picture_4.jpeg)

![](_page_4_Picture_0.jpeg)

![](_page_4_Picture_1.jpeg)

# ETAPE n°5

#### Recherchez l'application Conduire et désactivez l'option d'optimisation de la batterie

![](_page_4_Picture_4.jpeg)

![](_page_5_Picture_0.jpeg)

![](_page_5_Picture_1.jpeg)

# Vérifiez que la mention Non optimisée apparait

![](_page_5_Picture_4.jpeg)

#### Assurez-vous que l'application est autorisée en arrière plan